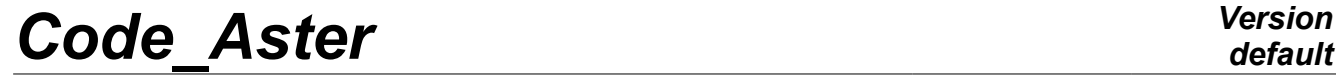

*Titre : Syntaxes diverses Date : 15/01/2018 Page : 1/6 Responsable : LEFEBVRE Jean-Pierre Clé : D1.02.05 Révision :*

*76dd3b21918d*

### **Various syntaxes: files .export**

**Summary:**

This document is a memorandum for various syntaxes.

*Titre : Syntaxes diverses Date : 15/01/2018 Page : 2/6 Responsable : LEFEBVRE Jean-Pierre Clé : D1.02.05 Révision :*

*76dd3b21918d*

### **Contents**

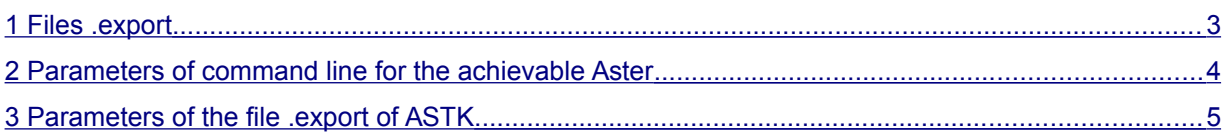

*Titre : Syntaxes diverses Date : 15/01/2018 Page : 3/6 Responsable : LEFEBVRE Jean-Pierre Clé : D1.02.05 Révision :*

*76dd3b21918d*

### **1 Files .export**

<span id="page-2-0"></span>Files .export associated with the CAS-tests of Code\_Aster contain the parameters of execution provided usually by the interface astk and various files and data directories used. Only one parameter by line is provided. These various parameters are not positional, the name obeys a convention and makes it possible to distinguish the various values. Here the list of the possible keywords:

The parameters of execution are described in the following form:

#### **P nom\_du\_parameter valeur\_du\_parameter**

- **time\_limit:** time in seconds of subjected work, this value passed on the command line.
- **memory\_limit:** memory for calculation Aster. It must be indicated out of Mo.
- **testlist:** list of membership of the test. Each test must belong to one of the two lists sequential or parallel, and one of the two lists checking or validation. For the tests in the list validation, they must moreover mention the project concerned: code, performance, seism, fracture (nonexhaustive list).
- **mpi\_nbcpu:** full number of processors for parallelism MPI.
- **mpi\_nbnoeud:** many nodes for parallelism MPI (where them nproc\_mpi processors will be distributed).
- **ncpus:** many processors for parallelism OpenMP.
- **max\_base:** limit initial size of the bases used during calculation, the associated value must be indicated out of Mo. It, if need be, will be automatically redimensionnée during calculation.
- expected diag : diagnosis expected for the CAS-tests voluntarily in error (it is checked that the test stops with of a the same diagnosis gravity).

The data files necessary on the way of the test are described in the form:

#### **F extension nom\_du\_fichier D numero\_unite\_logic**

The data directories necessary on the way of the test are described in the form:

**R extension nom\_du\_répertoire D 0**

*Responsable : LEFEBVRE Jean-Pierre Clé : D1.02.05 Révision :*

*Titre : Syntaxes diverses Date : 15/01/2018 Page : 4/6 76dd3b21918d*

### **2 Parameters of command line for the achievable Aster**

<span id="page-3-0"></span>The following parameters can be added on the command line when one carries out Code\_Aster. One obtains online help while making:

\$ Cd \$HOME/dev/codeaster/installation/standard \$. ./share/aster/profile.sh \$ ./bin/aster lib/aster/Execution/E\_SUPERV.py - H Use: ./aster lib/aster/Execution/E\_SUPERV.py [- H|--help] [options] The ASTERDATADIR environment variable exchanges the dated directory. Options:<br>- H, --help - H, --help show this help message and exit<br>--commandes=FILE Code Aster command slips by Code\_Aster command slips by --memjeveux=MEMJEVEUX maximum size of the memory taken by the execution (in MW) --memory=MEMORY maximum size of the memory taken by the execution (in MB)<br>--tpmax=TPMAX limit of the time of the execution (in seconds) limit of the time of the execution (in seconds) --max base=MAXBASE limit of the size of the results database --dbgjeveux turn one summons additional checkings in the memory management --num\_job=JOBID job ID of the current execution --mode=MODE execution mode (interactive gold batch) --interact ace 'python - I' works, it allows to enter commands after the execution of the command slips by.<br>--rep\_outils=DIR directory of Code\_Aster tools (e.g. \$ASTER\_R --rep\_outils=DIR directory of Code\_Aster tools (e.g. \$ASTER\_ROOT/outils)<br>--rep mat=DIR directory of materials properties --rep\_mat=DIR directory of materials properties<br>--rep\_dex=DIR directory of external dated (geome directory of external dated (geometrical dated gold properties…) --rep\_glob=DIR directory of the results database --rep\_vola=DIR directory of the temporary database<br>--suivi batch force to flush the output after eac --suivi\_batch force to flush the output after each line<br>--totalview required to run Code Aster through the To required to run Code Aster through the Totalview débuguer

--syntax only check the syntax of the command spins is gives

*default*

*Titre : Syntaxes diverses Date : 15/01/2018 Page : 5/6 Responsable : LEFEBVRE Jean-Pierre Clé : D1.02.05 Révision :*

*76dd3b21918d*

### **3 Parameters of the file .export of ASTK**

<span id="page-4-0"></span>One lists below the parameters (lines prefixed by one " P ") of a file.export that one can subject via the tool as run.

To card-index .export is in general produced by the tool ASTK who is documented in [U1.04.00]

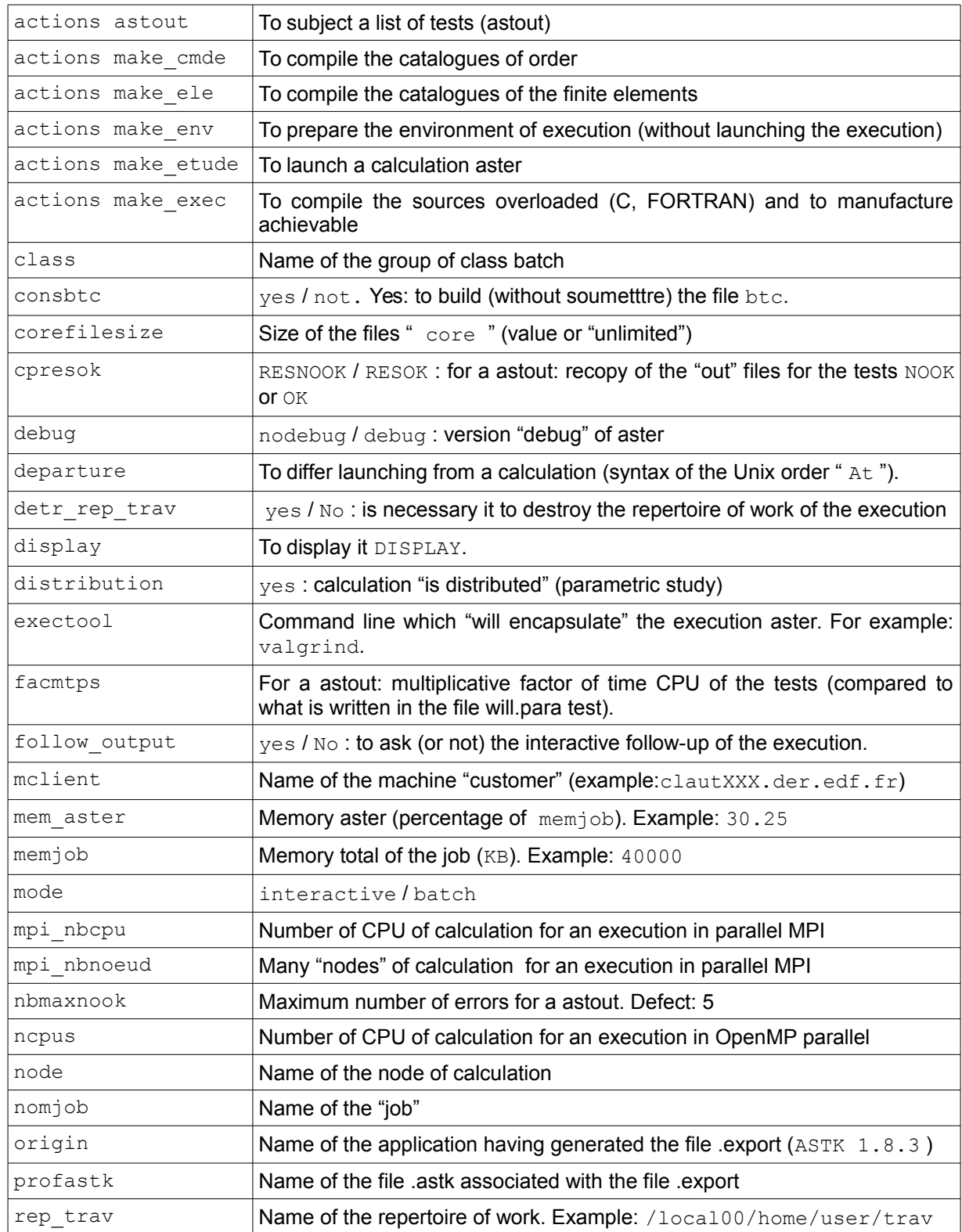

*Warning : The translation process used on this website is a "Machine Translation". It may be imprecise and inaccurate in whole or in part and is provided as a convenience.*

*Copyright 2021 EDF R&D - Licensed under the terms of the GNU FDL (http://www.gnu.org/copyleft/fdl.html)*

*Titre : Syntaxes diverses Date : 15/01/2018 Page : 6/6 Responsable : LEFEBVRE Jean-Pierre Clé : D1.02.05 Révision :*

*76dd3b21918d*

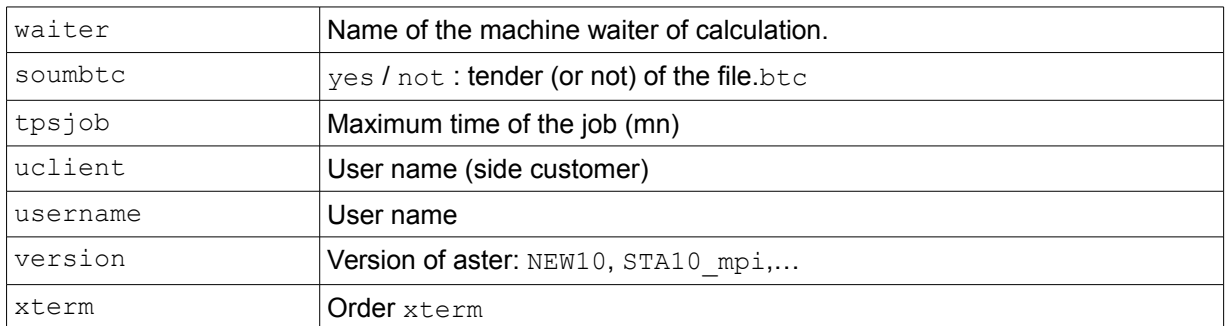